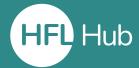

## Who is this guide for?

• Organisation administrators (headteachers and office managers) looking to add individual users to their organisation who do not already have an account on HFL Hub.

### What is in this guide?

• How to **add a user** to your organisation as a learner. This will allow them to be signed up for courses and have licenses allocated to them.

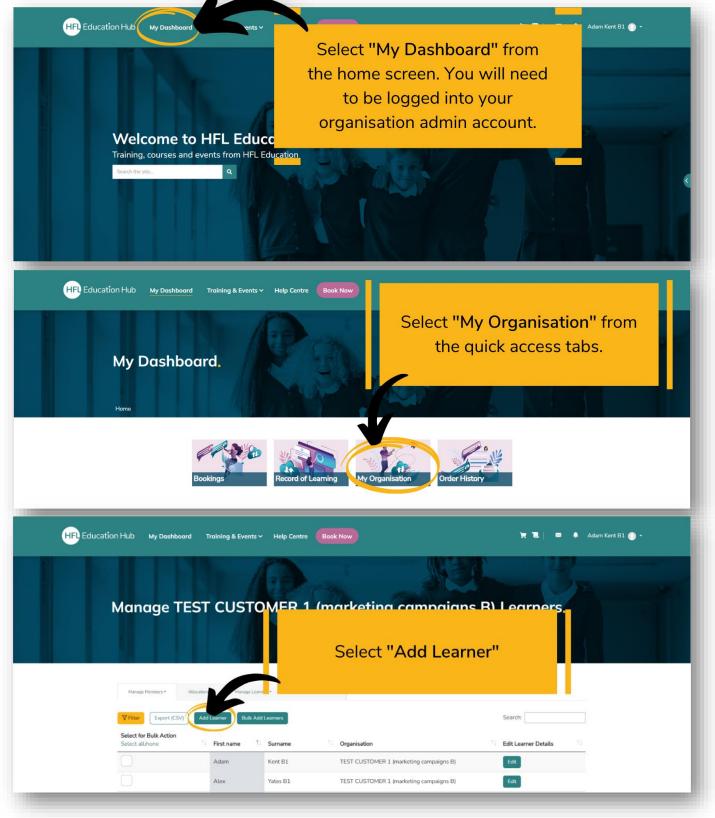

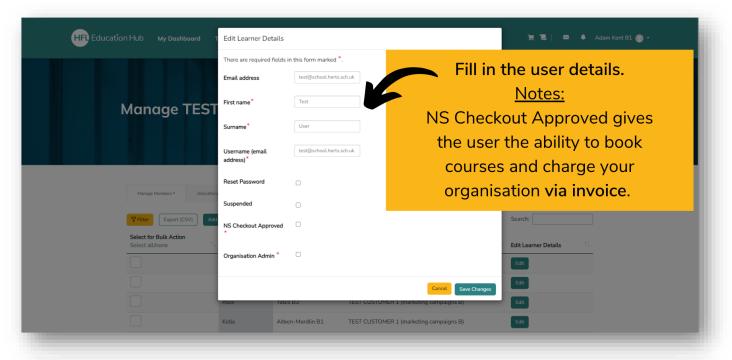

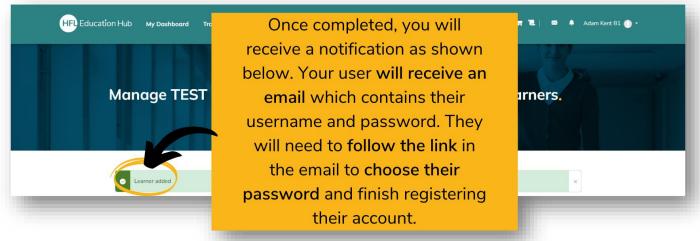

## Outcome

• Completing these steps will add a user to your organisation.

## How will I know it has worked?

• The user/s you have added will receive an email with their login details. They need to follow the link to choose their password and complete registration.

# Troubleshooting (common errors)

- A unique username must be chosen (this should be the same as the users' email address).
- Make sure you are logged in as an organisation admin. Only they have the permissions within an organisation to add users.

## **Related guides**

• Allocating courses to users (how to add previously bought course licenses to your new users).

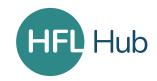